# Blocking Facebook

By: Haydar Fadel

### Blocking Facebook Introduction

- There is many ways and method to block facebook browsing downloading video …. Etc .
- Most implementation on MikroTik Routers by using Firewall facility and layer7 configuration .
- In this document we will block facebook via automated address list that base on MikroTik router DNS-Cache
- First create the script which will catch facebook.com from the DNS cache and will add it in "facebook-dns-ips" address list.
- Open Terminal and paste the following script.

# Step 1 : Script

 # Script to add Facebook DNS IP addresses # Haydar Fadel / haider@satgate-Iraq.com # Script Source: N/A / GOOGLE : ) :log warning "Script Started ... Adding Facebook DNS ip's to address list name facebook-dns-ips" :foreach i in=[/ip dns cache find] do={ :local bNew "true"; :local cacheName [/ip dns cache all get \$i name] ; :if ([:find \$cacheName "facebook"] != 0) do={ :local tmpAddress [/ip dns cache get \$i address] ; :put \$tmpAddress; :if ( [/ip firewall address-list find ] = "") do={ :log info ("added entry: \$[/ip dns cache get \$i name] IP \$tmpAddress"); /ip firewall address-list add address=\$tmpAddress list=facebook-dns-ips comment=\$cacheName; } else={ :foreach j in=[/ip firewall address-list find ] do={ :if ( [/ip firewall address-list get \$j address] = \$tmpAddress ) do={ :set bNew "false"; } } :if ( \$bNew = "true" ) do={ :log info ("added entry: \$[/ip dns cache get \$i name] IP \$tmpAddress"); /ip firewall address-list add address=\$tmpAddress list=facebook-dns-ips comment=\$cacheName; } } } } # FB DNS IP ADD Script Ended ...

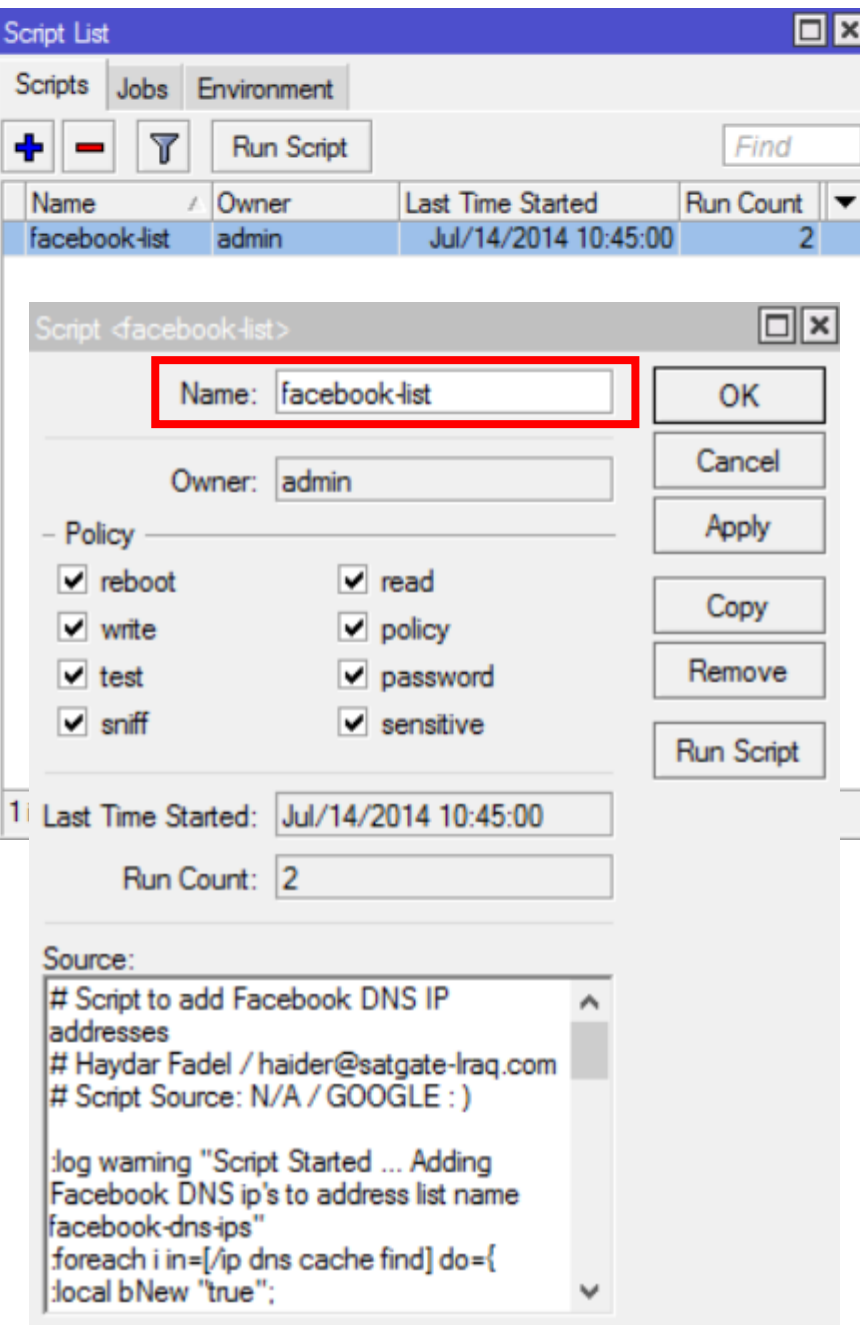

# Step 2 : Scheduler

#### • Schedule the script to run after every 5 minutes (or hourly basis)

/system scheduler

1 add disabled=no interval=5m name=fb-script-run-schedule on-event=facebook-list

2 policy=ftp,reboot,read,write,policy,test,winbox,password,sniff,sensitive,api start-date=feb/11/2014 start-

time=00:00:00

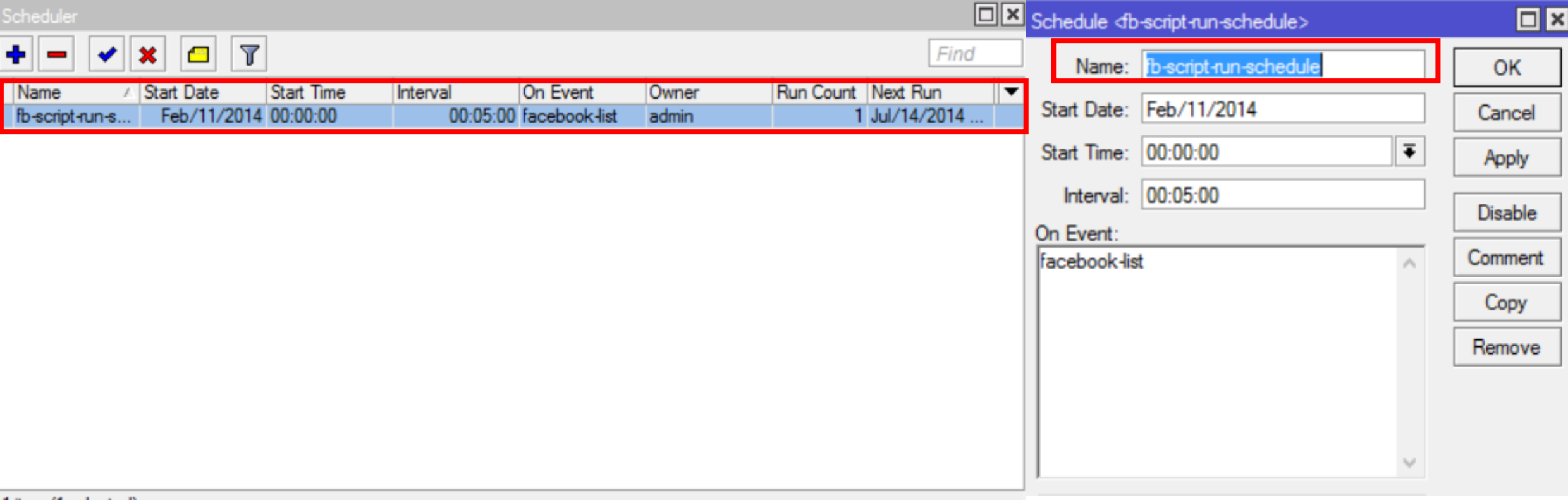

1 item (1 selected)

# Step 3 : Filter Rule

- Now create a FIREWALL FILTER rule which will actually DROP the request going to facebook-dnsips address list.
- [Make sure to move this rule on TOP , or before any general accept rule in Filter section)

#### 1 /ip firewall filter

2 add action=drop chain=forward comment="Filter Rule to block FB adress LIST : )" disabled=no dst-address-list=facebook-dns-ips

- Now try to access the facebook, it will open as usual, but as soon as the script will run, a address lsit will be created with the FB ip address list, & its access will be blocked.
- As showed in the image below …

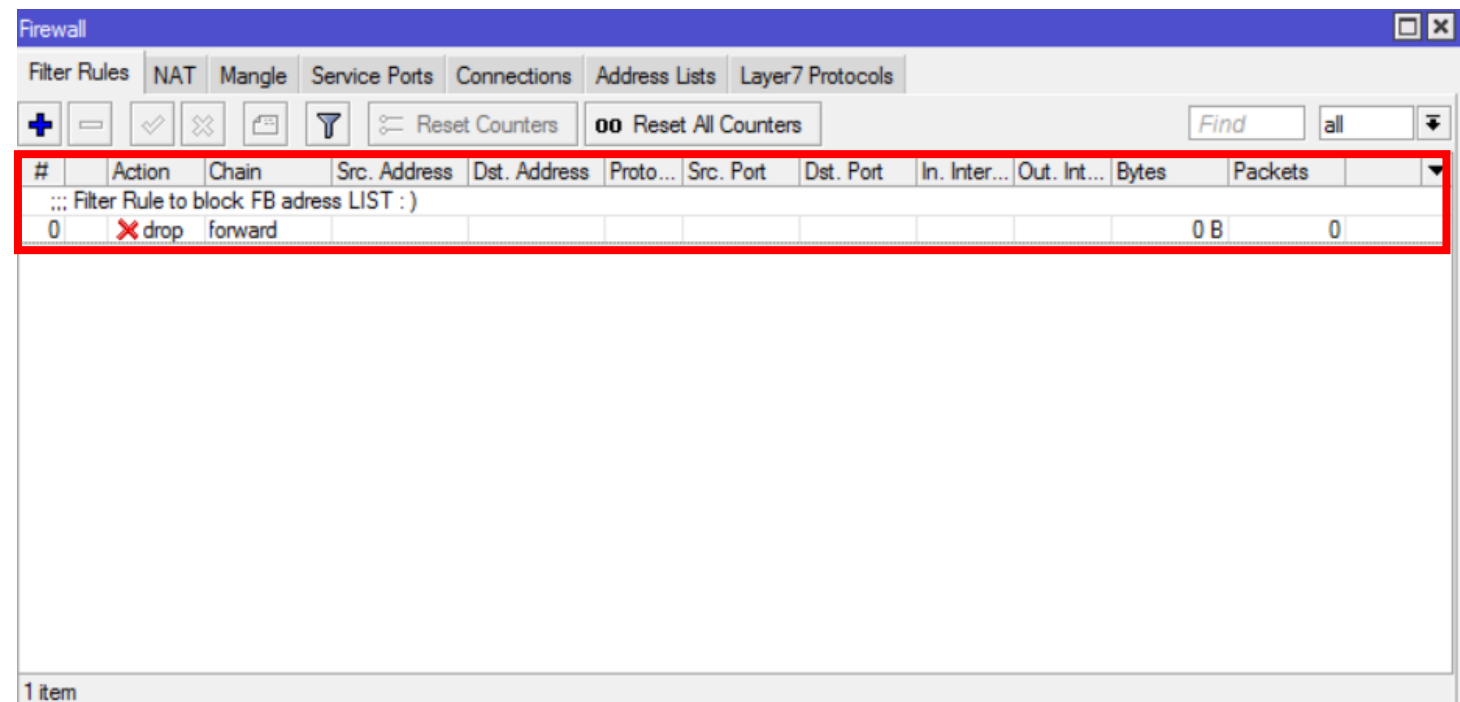

## Step 3 : Time Base Filter Rule

• You can also use this technique to block FB in some specific timings only. For example you want to block access to FB from 9am to 10:am then use the following filter rule.

1 /ip firewall filter

2 10h,sun,mon,tue,wed,thu,fri,sat add action=drop chain=forward comment="Filter Rule to block FB address LIST : )" disabled=no dst-address-list=facebook-dns-ips time=9h-

## Force / Redirect Users to Use Your DNS

/ip firewall nat

 add chain=dstnat action=dst-nat to-addresses=192.168.1.1 to-ports=53 protocol=tcp dst-port=53 add chain=dstnat action=dst-nat to-addresses=192.168.1.1 to-ports=53 protocol=udp dst-port=53

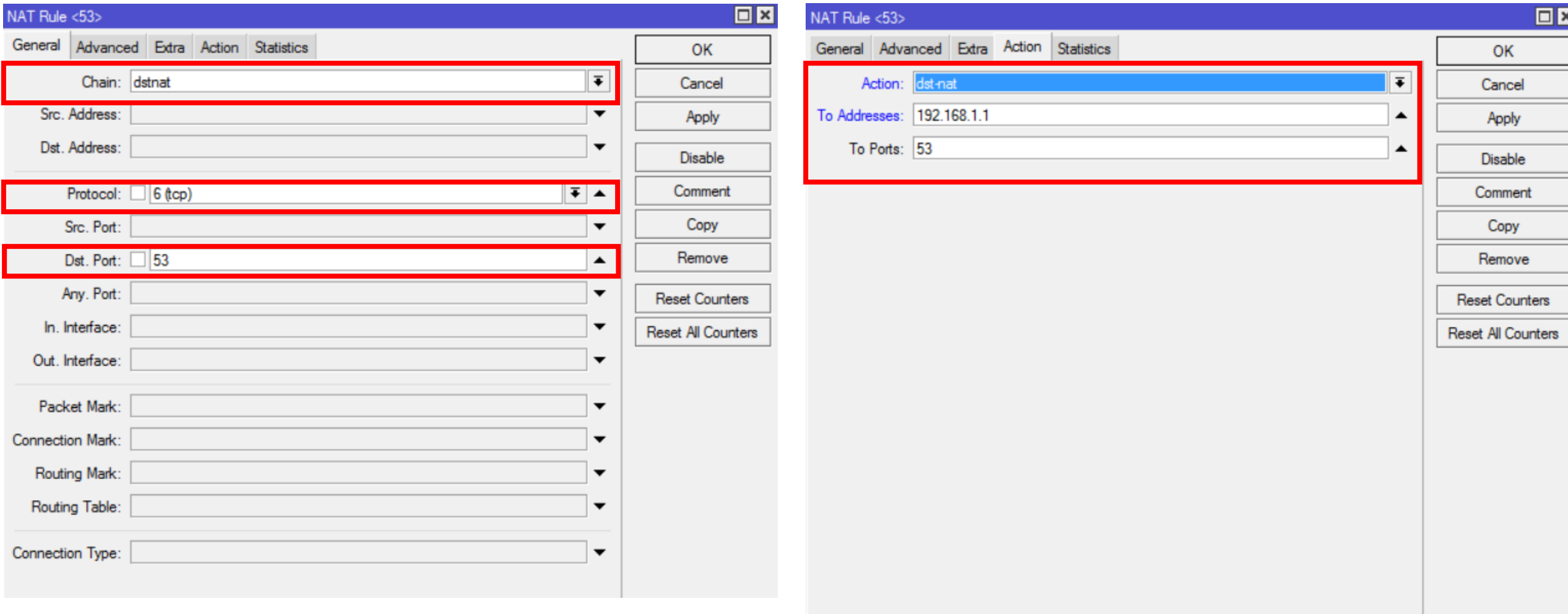

# The END

#### **Source**

https://aacable.wordpress.com/2014/02/11/blocki ng-httphttps-facebook-via-automated-address-list/